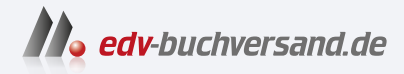

## Photoshop Elements 2024 Das umfassende Handbuch

DAS INHALTS-VERZEICHNIS **» Hier geht's direkt [zum Buch](https://www.edv-buchversand.de/product/rw-9873/Photoshop%20Elements%202024)**

Dieses Inhaltsverzeichnis wird Ihnen von www.edv-buchversand.de zur Verfügung gestellt.

### **Inhalt**

Einführung: Der rote Faden ............................................ 27

#### **TEIL I Der Fotoeditor**

### **1 Bilder öffnen und speichern. Das Farbschema**

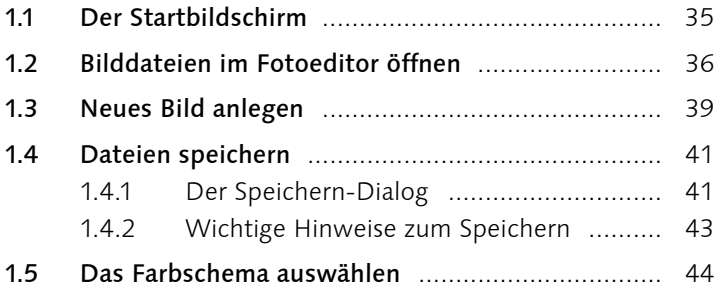

#### **2 Schnelle Bildkorrekturen im Fotoeditor**

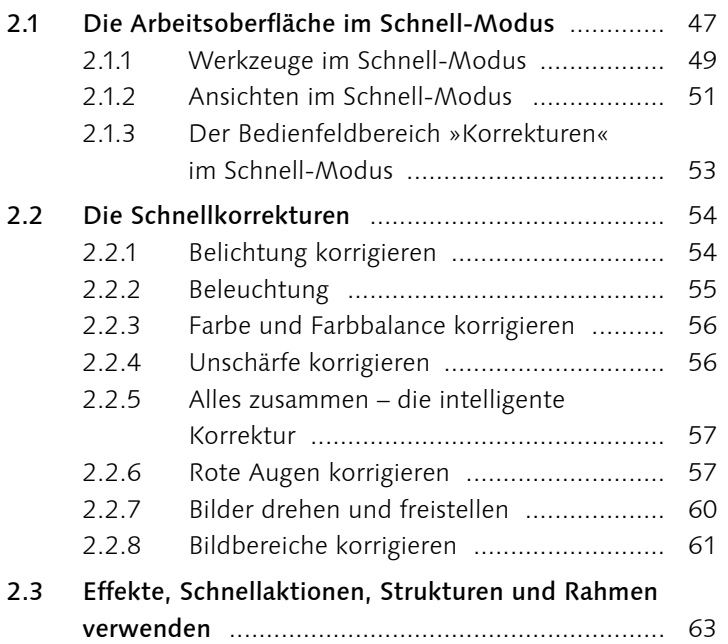

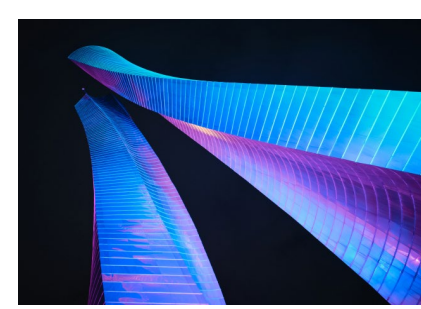

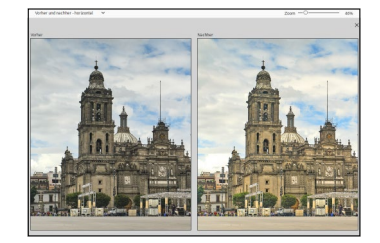

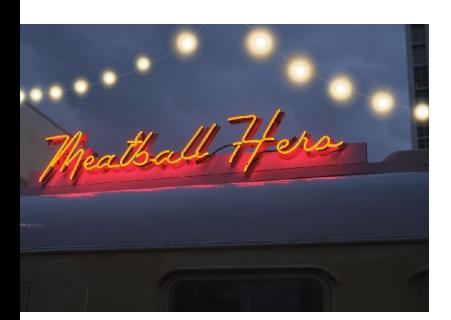

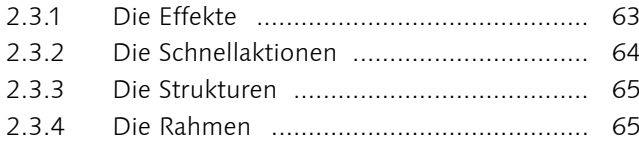

### **3 Der Assistent**

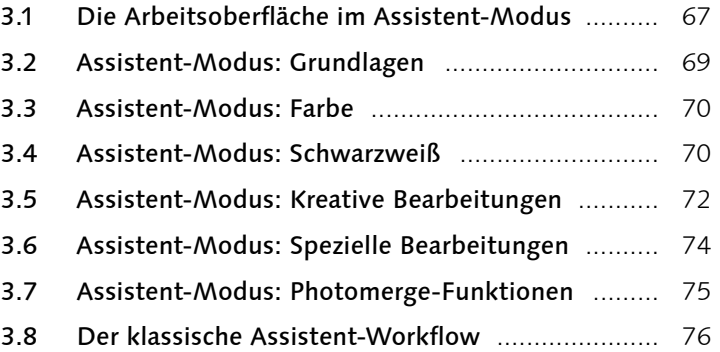

### **4 Der Fotoeditor im Erweitert-Modus**

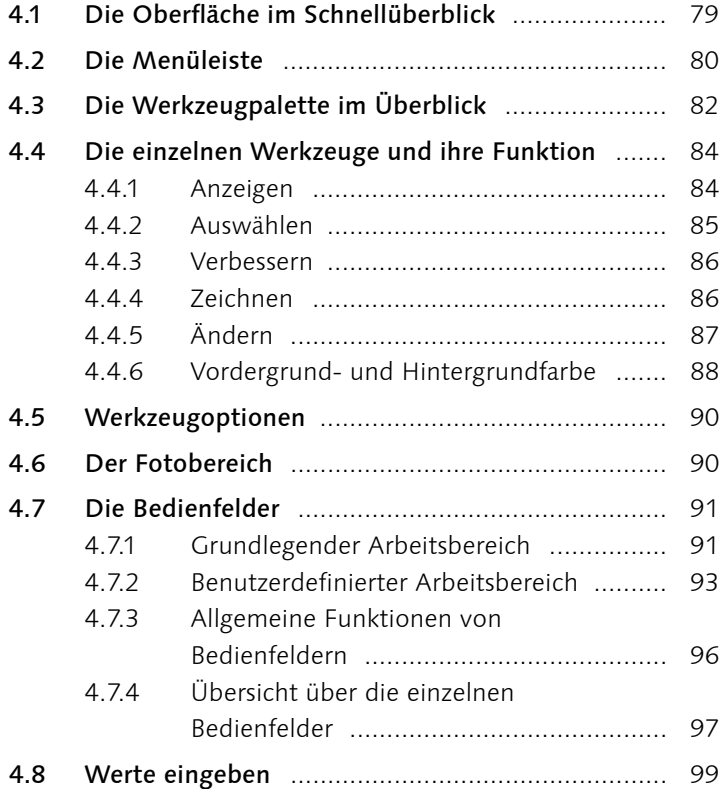

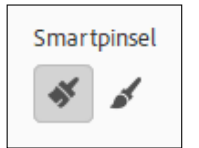

### **5 Exaktes Arbeiten auf der Arbeitsoberfläche**

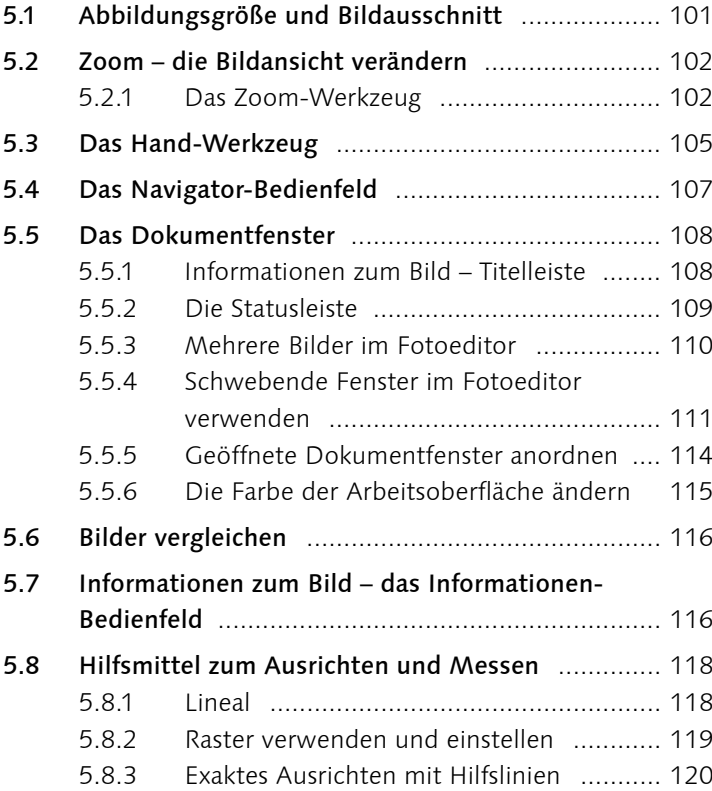

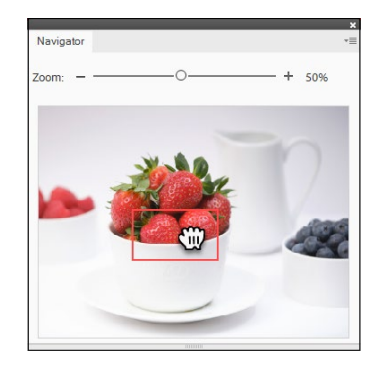

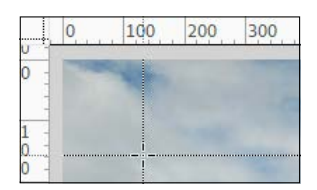

### **TEIL II Der Organizer**

### **6 Fotos in den Organizer importieren**

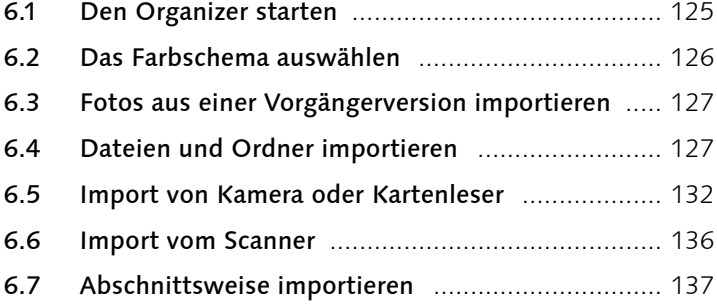

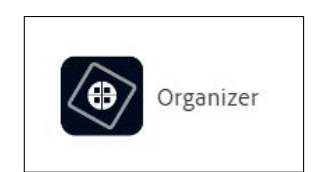

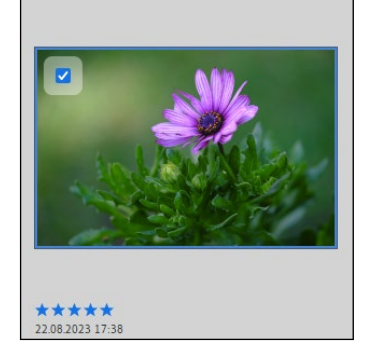

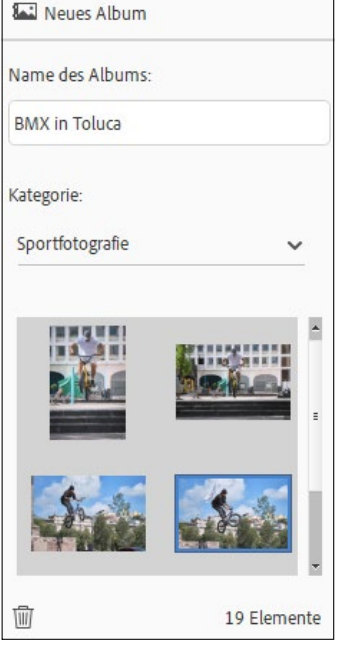

### **7 Die Arbeitsoberfläche des Organizers**

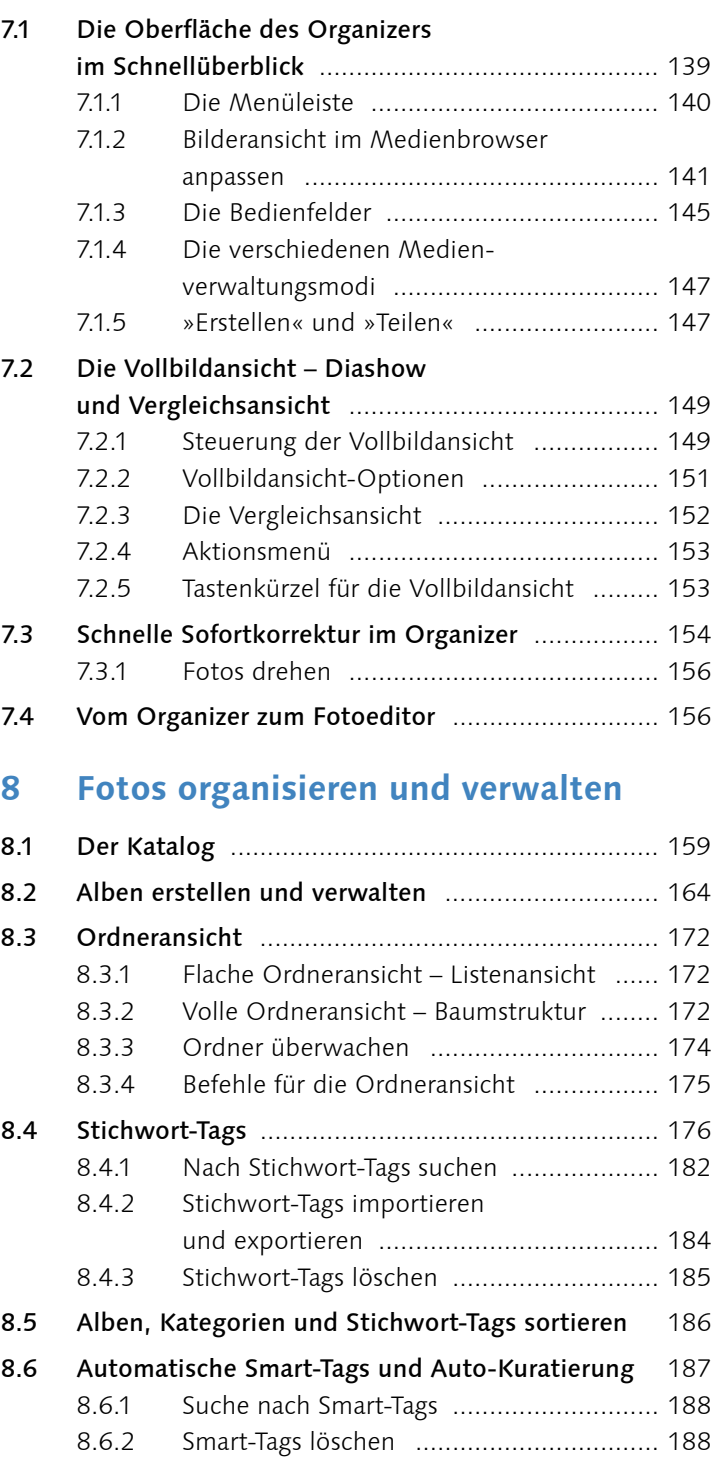

r

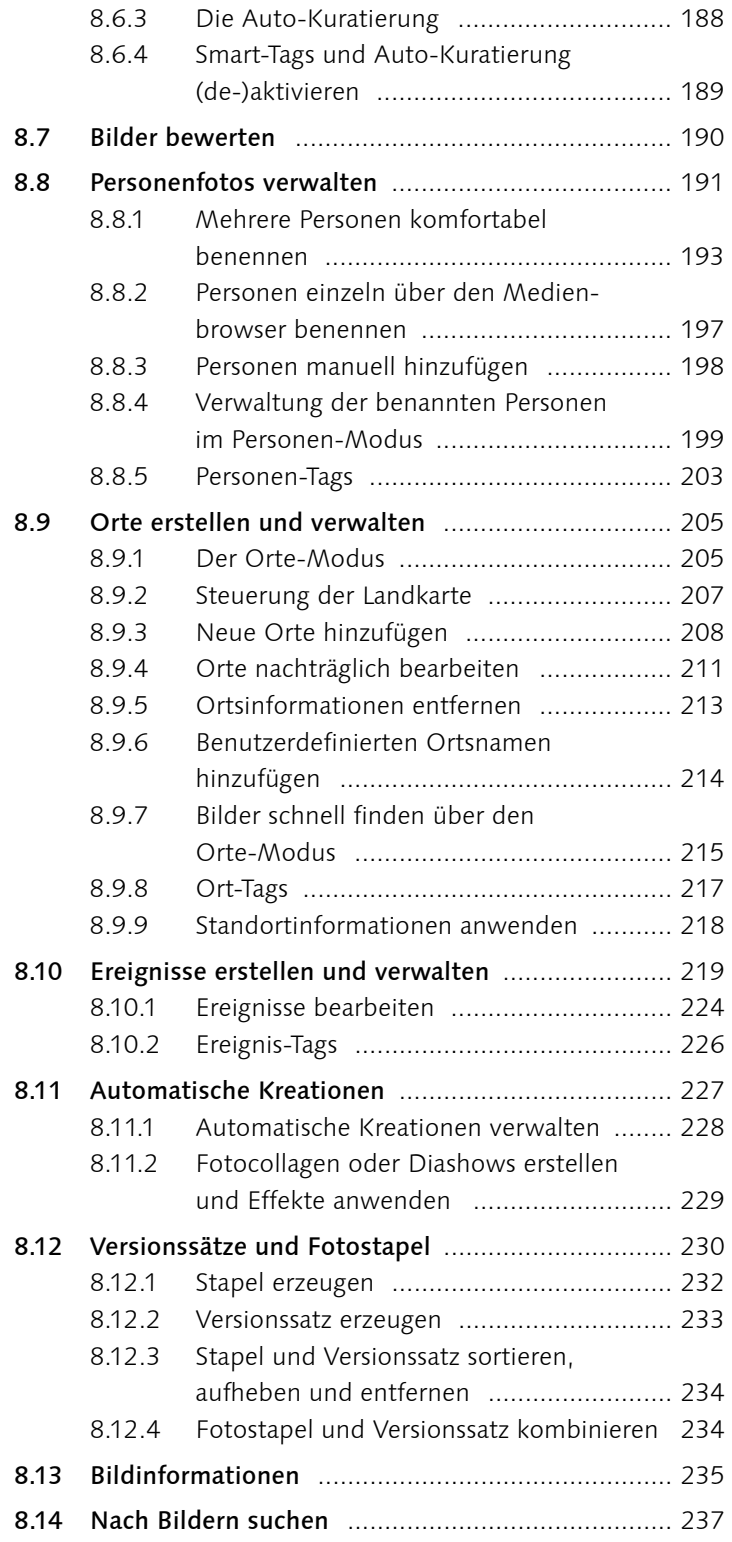

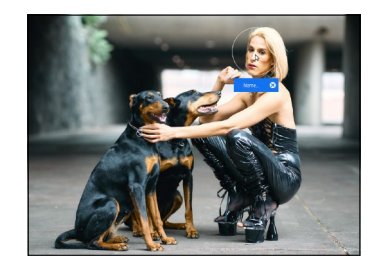

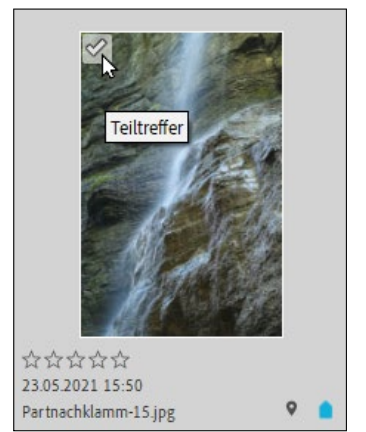

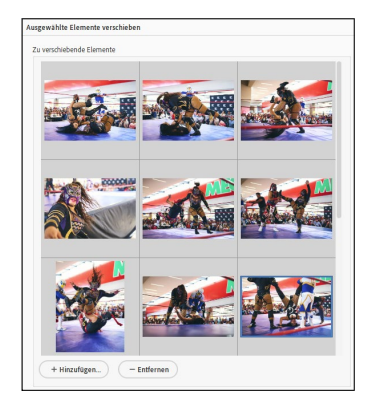

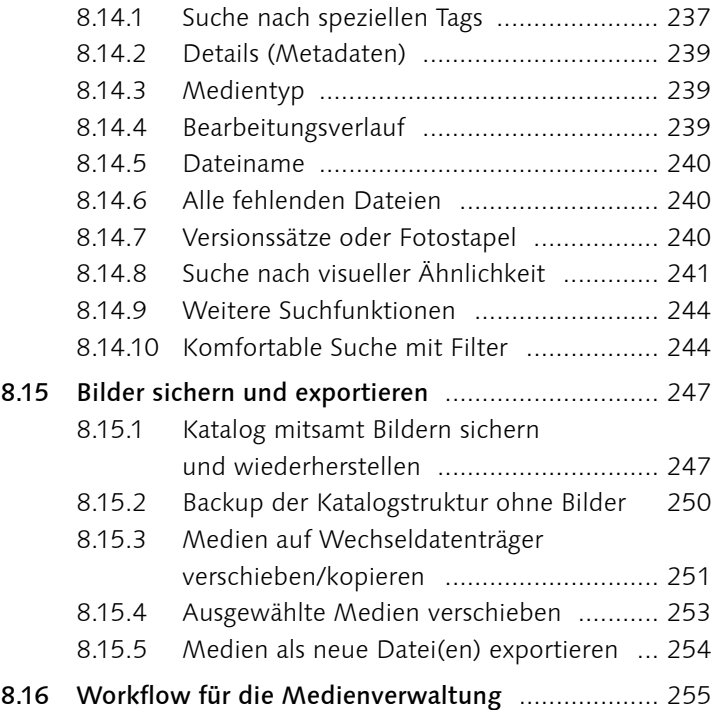

### **TEIL III Bildkorrektur**

### **9 Grundlegendes zur Bildkorrektur**

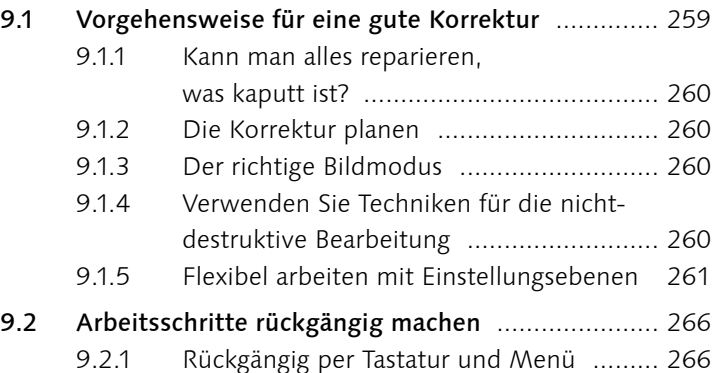

9.2.2 Das Rückgängig-Protokoll verwenden ..... 267

#### **10 Belichtung korrigieren**

- 10.1 Das Histogramm die Tonwertverteilung im Bild 269
- 10.2 Histogramme richtig analysieren .......................... 271

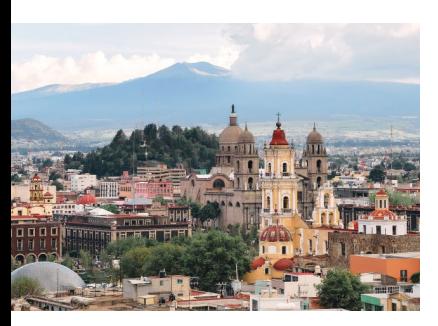

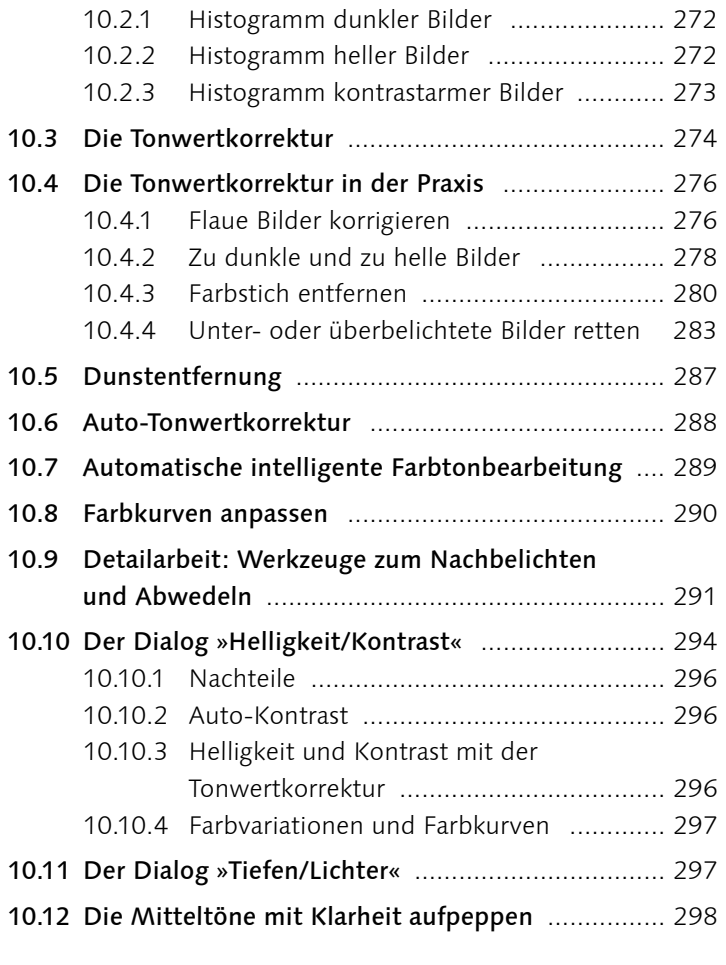

### **11 Farbkorrektur**

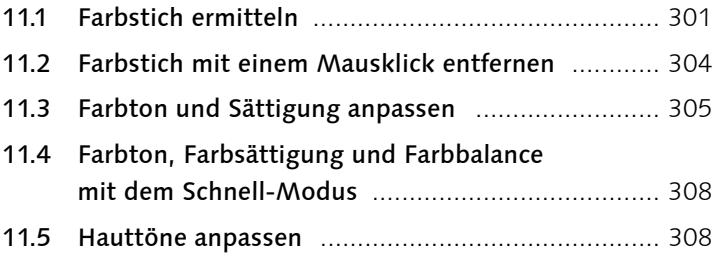

#### **TEIL IV Adobe Camera Raw**

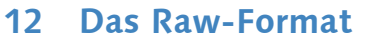

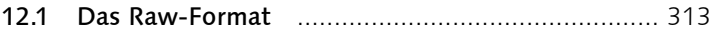

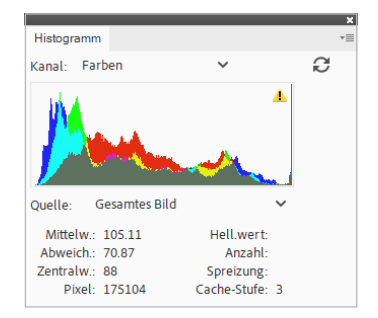

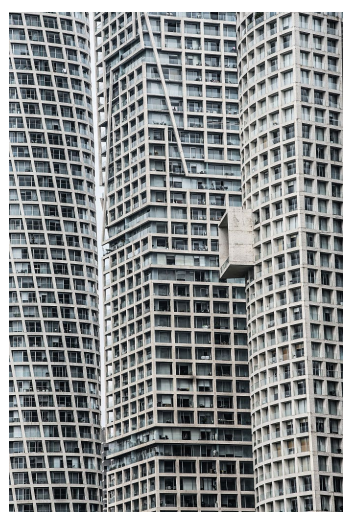

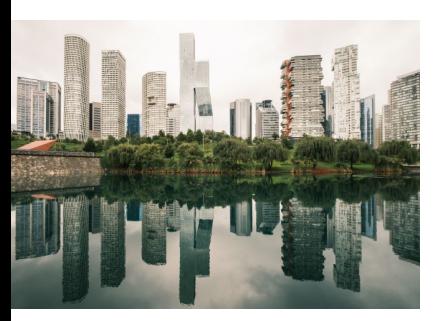

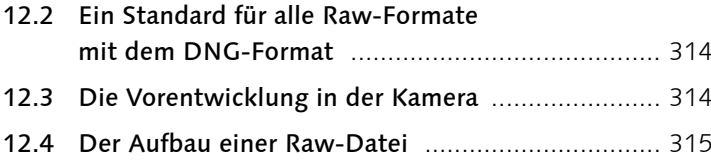

#### **13 Bilder im Raw-Format bearbeiten**

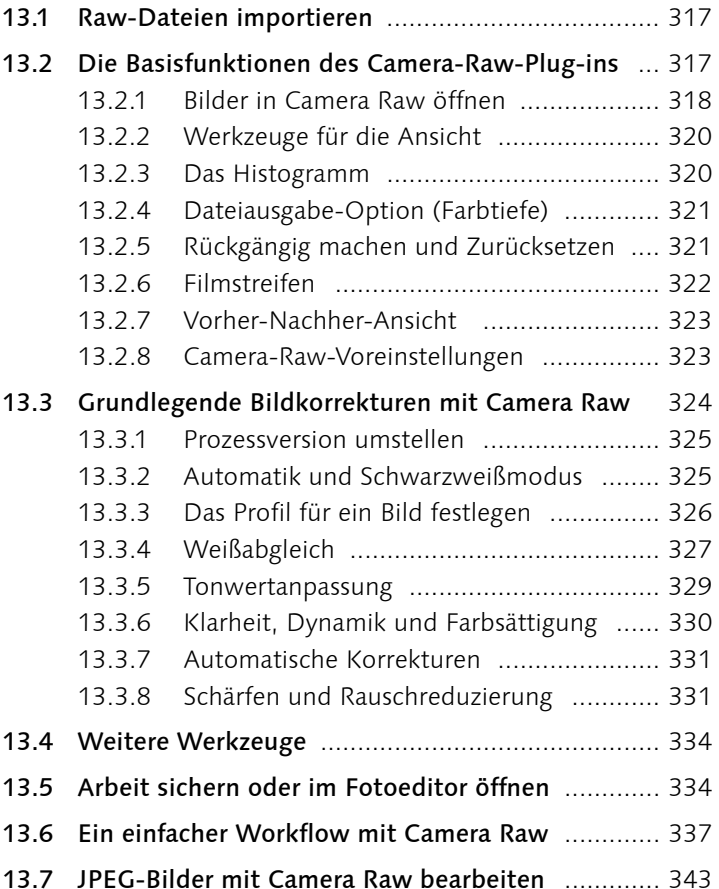

#### **TEIL V Zuschneiden und Ausrichten**

#### **14 Zuschneiden, ausstechen und neu zusammensetzen**

14.1 Bilder zuschneiden ............................................... 347 14.1.1 Das Freistellungswerkzeug ...................... 347 14.1.2 Bildausschnitt mit Zahlenwerten definieren ............................................... 348

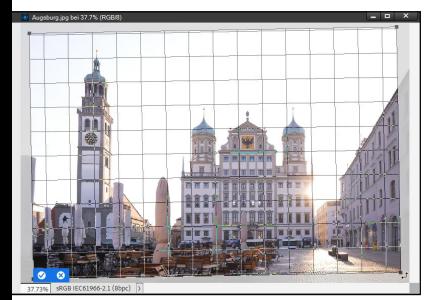

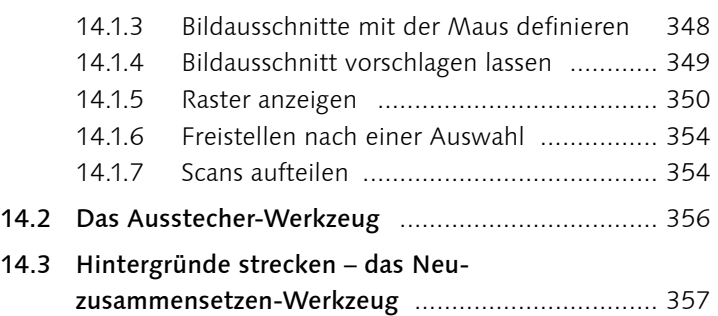

### **15 Bilder ausrichten**

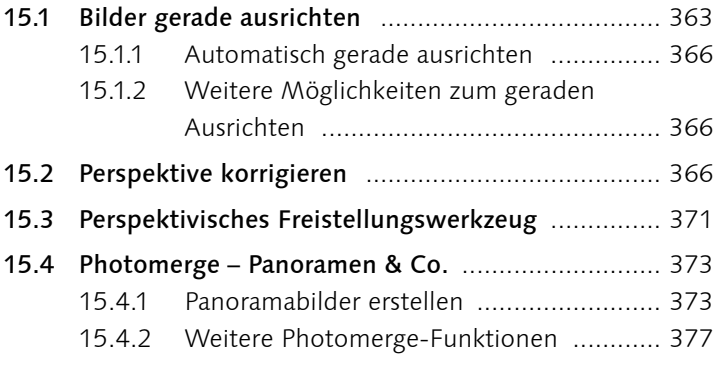

#### **TEIL VI Schärfen und Weichzeichnen**

#### **16 Bilder schärfen**

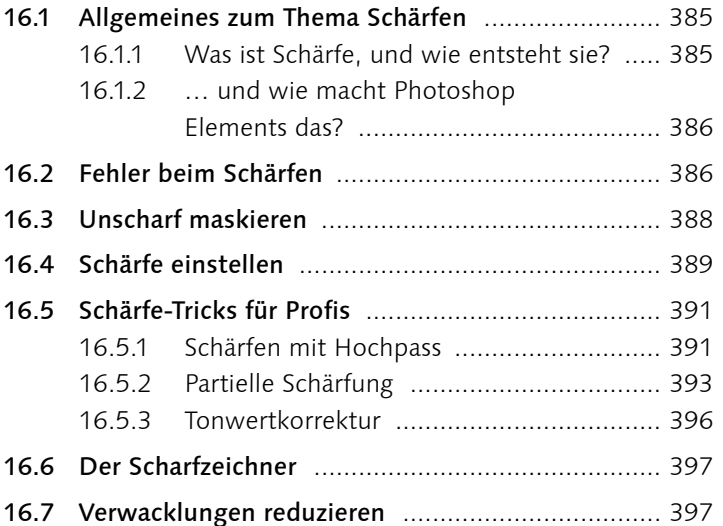

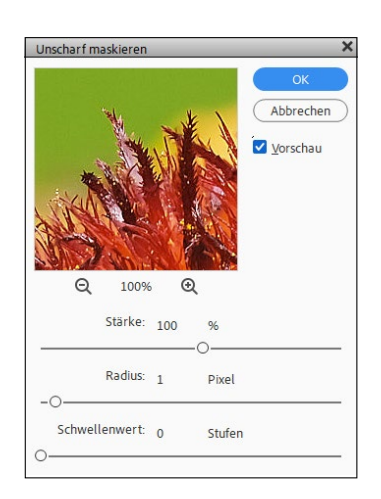

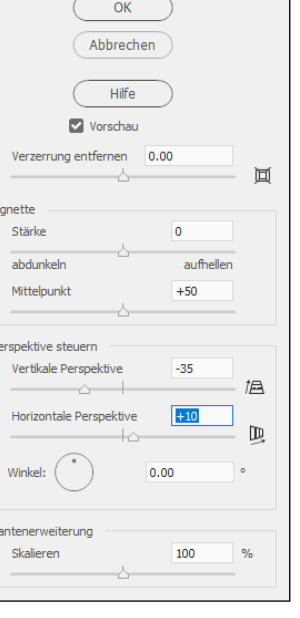

 $\boxplus$ 

 $-*P*$ 但  $\hbox{1}\hbox{1}$ 

 $-<sup>K</sup>$ 

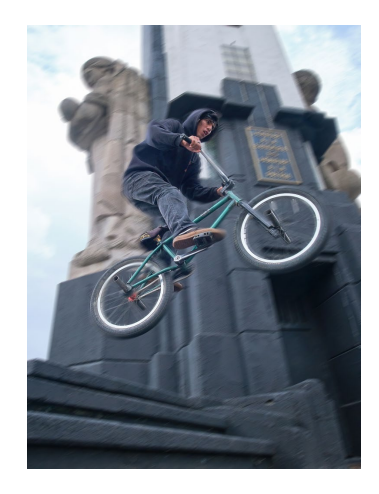

#### **17 Bilder weichzeichnen**

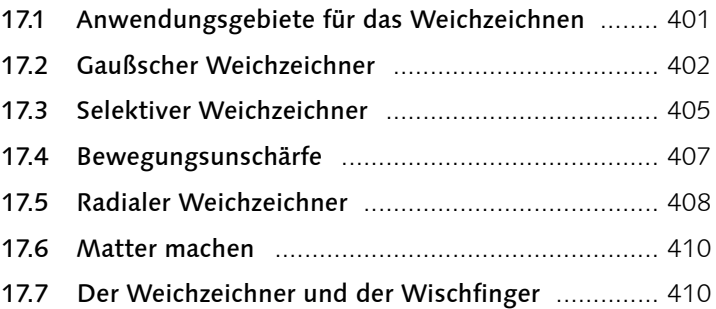

### **TEIL VII Schwarzweiß und Farbveränderungen**

### **18 Schwarzweißbilder**

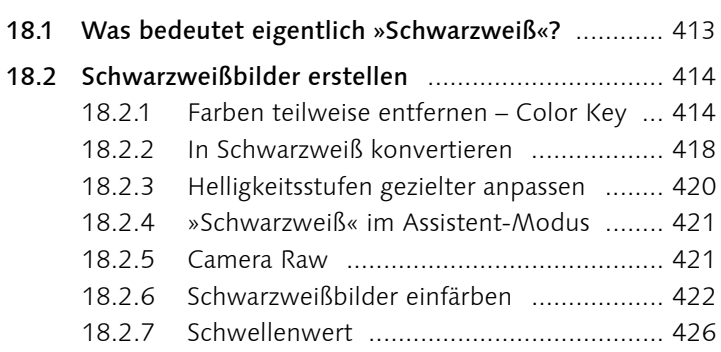

### **19 Farbverfremdung**

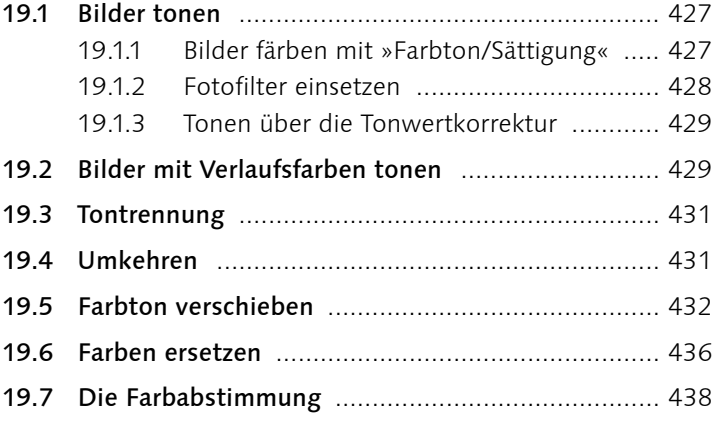

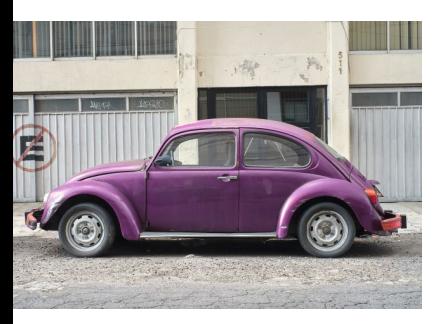

### **TEIL VIII Die Mal- und Füllwerkzeuge**

#### **20 Mit Farben malen**

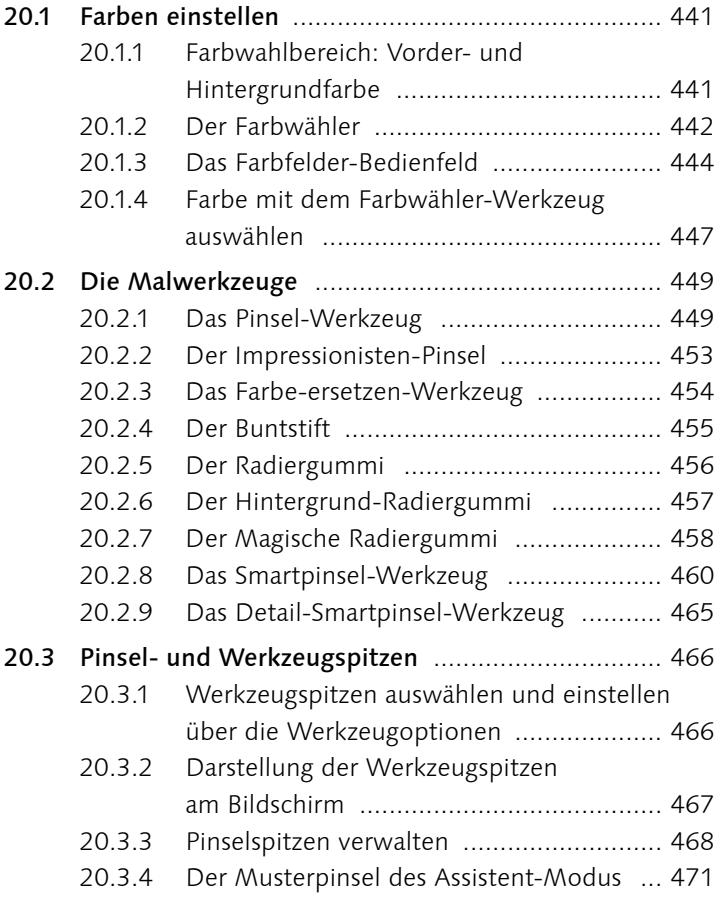

### **21 Flächen und Konturen füllen**

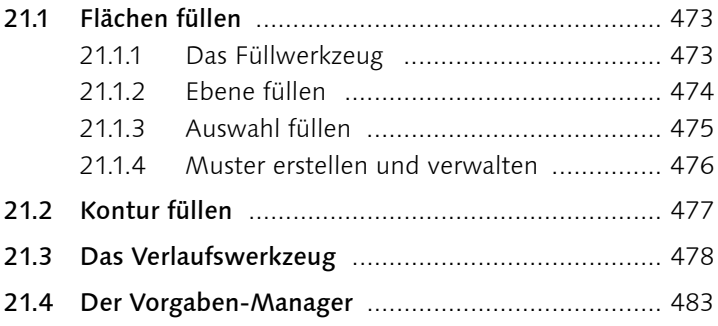

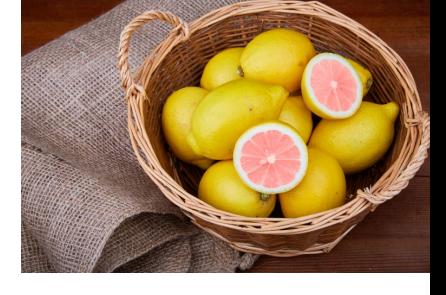

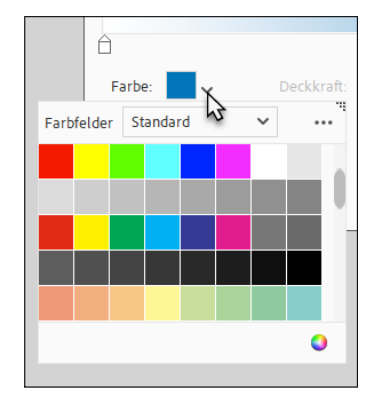

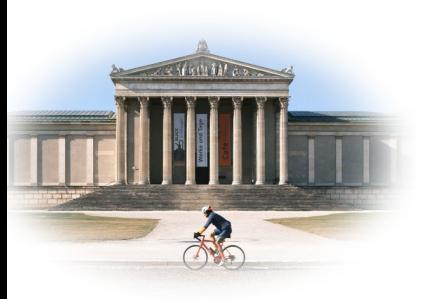

### **TEIL IX Auswahlen**

#### **22 Einfache Auswahlen erstellen**

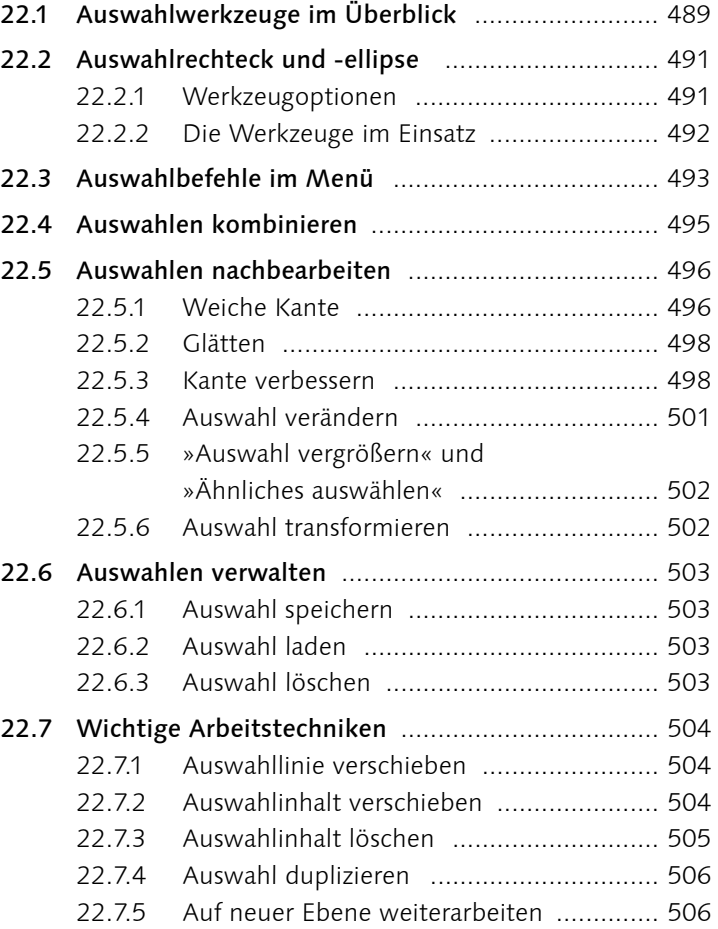

### **23 Komplexe Auswahlen erstellen**

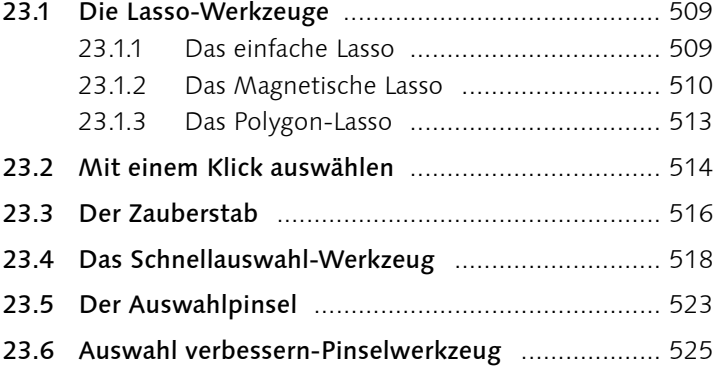

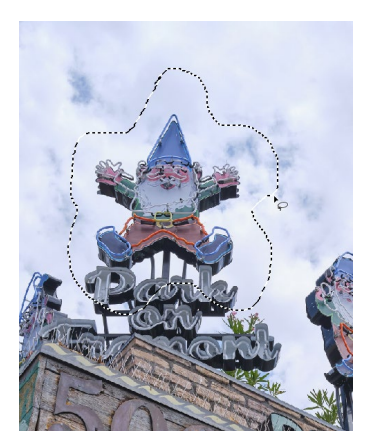

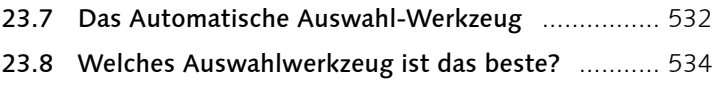

#### **TEIL X Ebenen**

#### **24 Ebenen in Photoshop Elements**

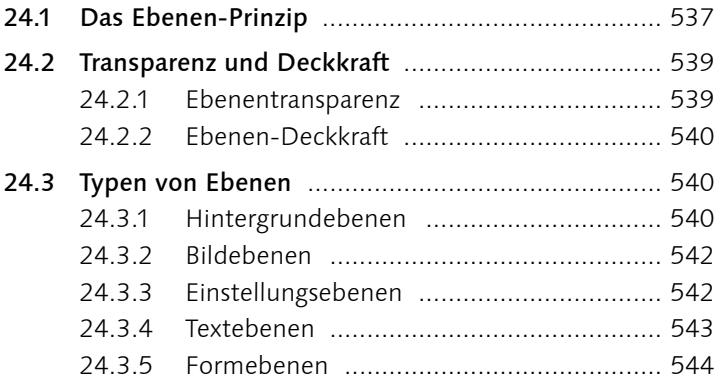

### **25 Das Ebenen-Bedienfeld**

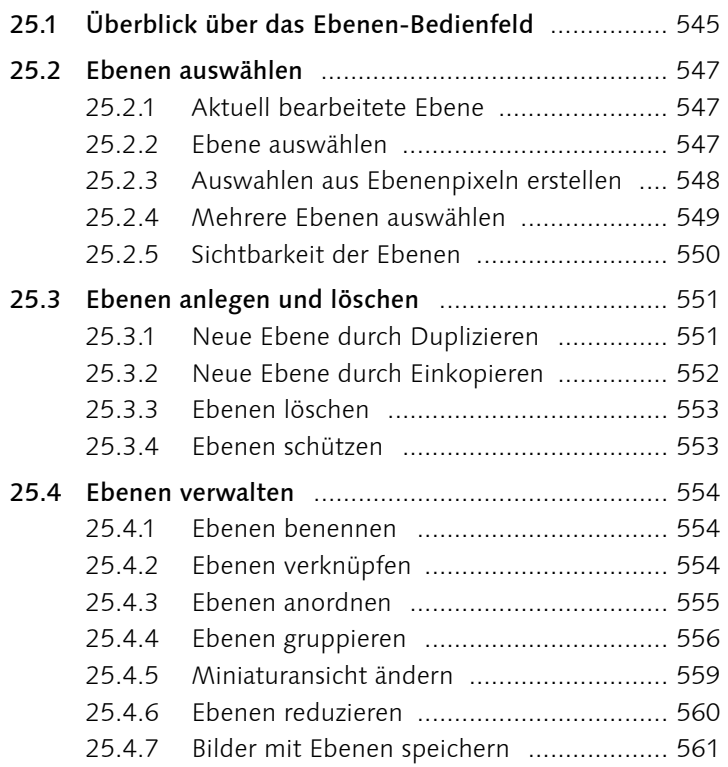

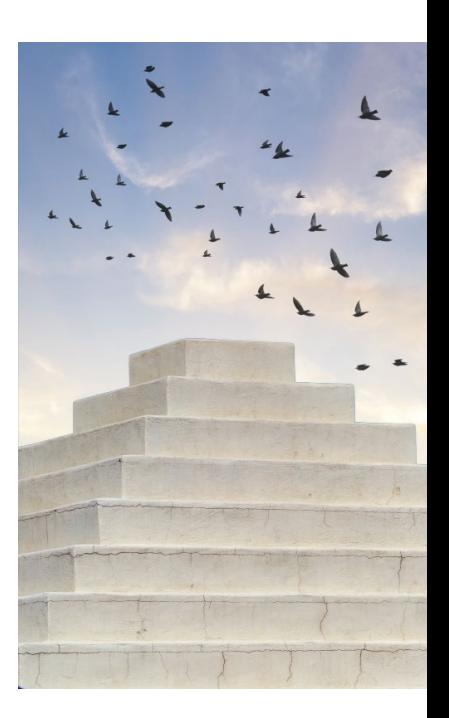

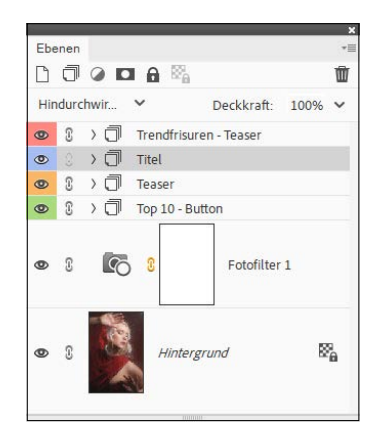

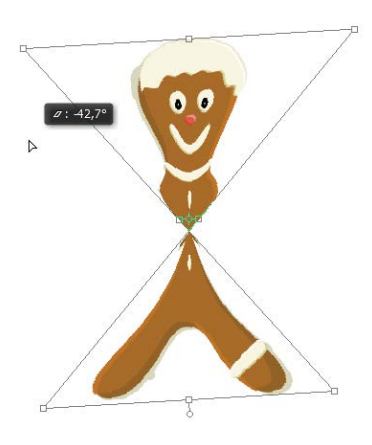

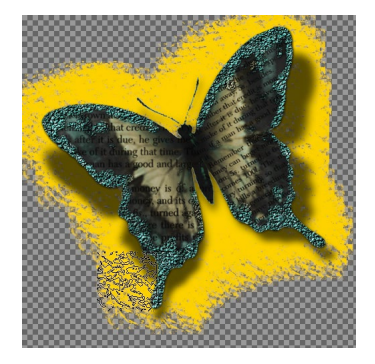

### **26 Transformieren, Skalieren, Vergrößern und Verkleinern**

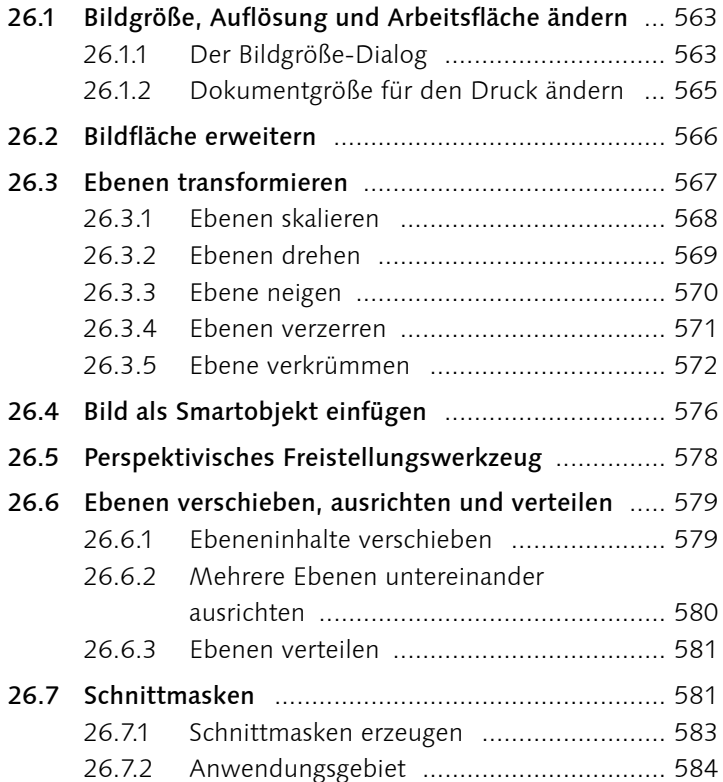

#### **27 Füllmethoden von Ebenen**

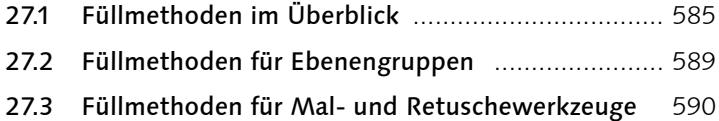

#### **28 Ebenenmasken**

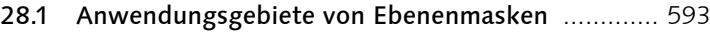

- 28.2 Funktionsprinzip von Ebenenmasken ................... 594
	- 28.2.1 Graustufenmaske und Alphakanal ........... 596
		- 28.2.2 Maskieren und demaskieren ................... 596 28.2.3 Ebenenmaske bearbeiten ........................ 597
- 28.3 Befehle und Funktionen ....................................... 598 28.3.1 Eine neue Ebenenmaske anlegen ............ 598
	- 28.3.2 Ebenenmaske anwenden ........................ 600

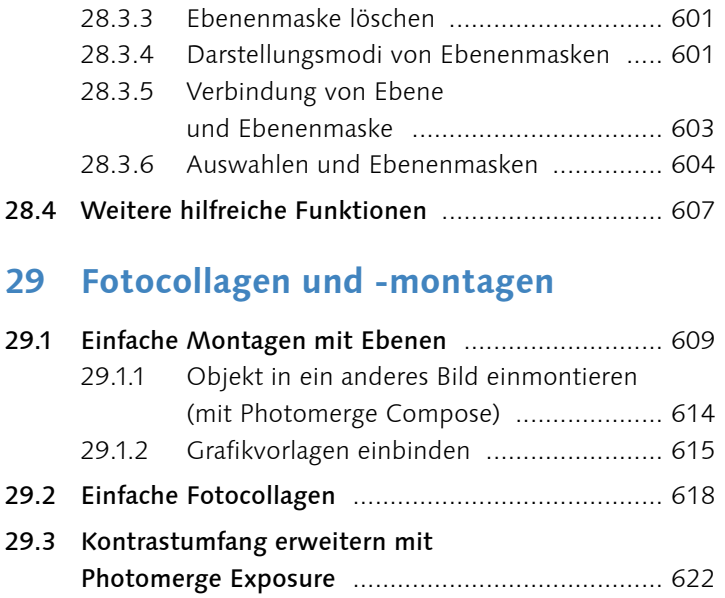

**TEIL XI Reparieren und Retuschieren**

29.4 Adobe Stock verwenden ...................................... 626

# **30 Bildstörungen**

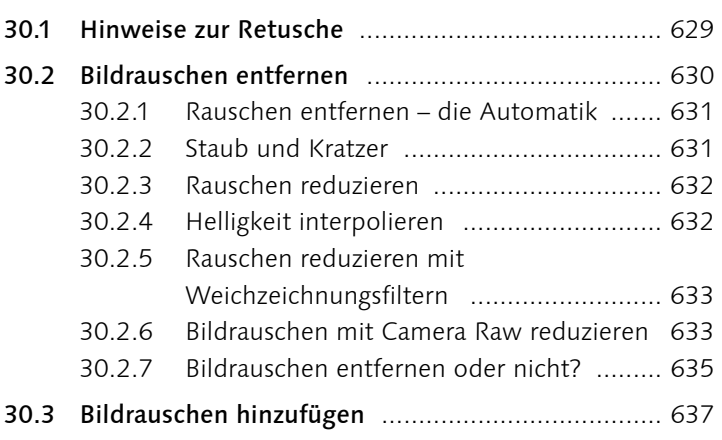

### **31 Retuschewerkzeuge**

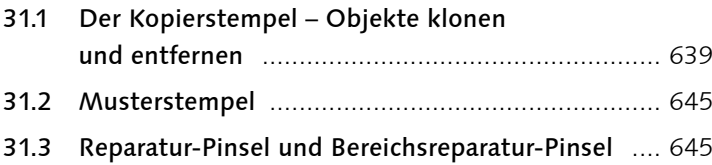

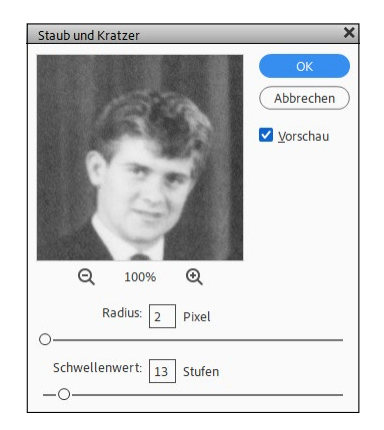

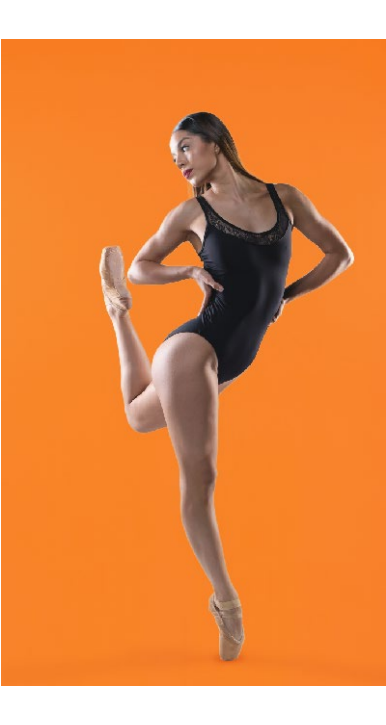

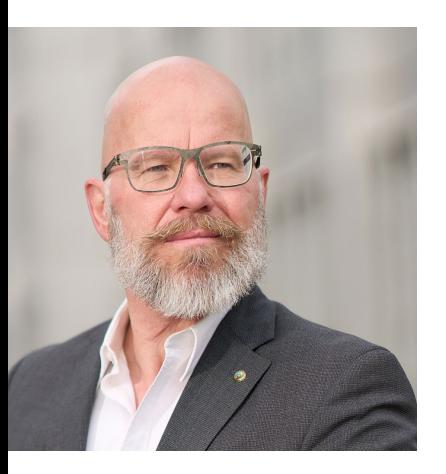

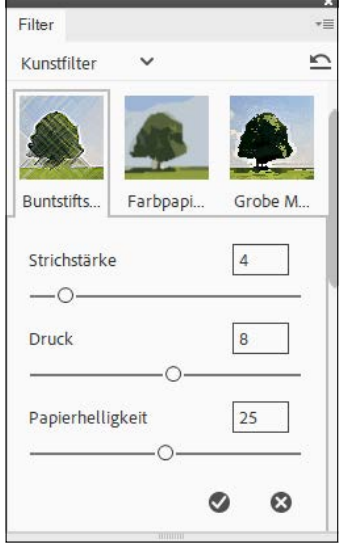

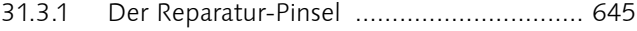

- 31.3.2 Der Bereichsreparatur-Pinsel ................... 651
- 31.3.3 Inhaltsbasierte Retusche ......................... 652
- 31.3.4 Assistent-Funktion zum Entfernen von Objekten ......................................... 653
- 31.4 Inhaltssensitives Verschieben-Werkzeug ............. 654
- 31.5 Verflüssigen-Filter ................................................ 660
- 31.6 Gesichtsmerkmale anpassen und Haut glätten .... 663

#### **TEIL XII Mit Text und Formen arbeiten**

### **32 Grundlagen zur Texterstellung**

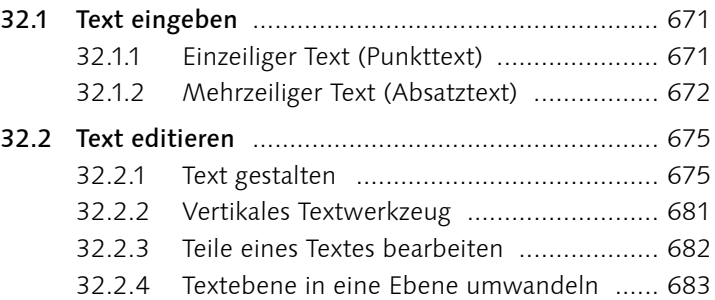

#### **33 Ebenenstile und -effekte**

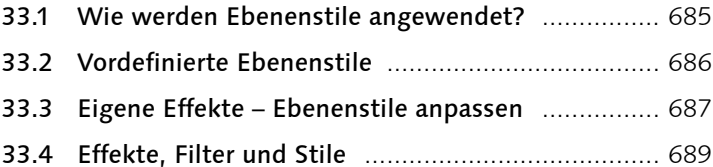

#### **34 Kreative Textgestaltung**

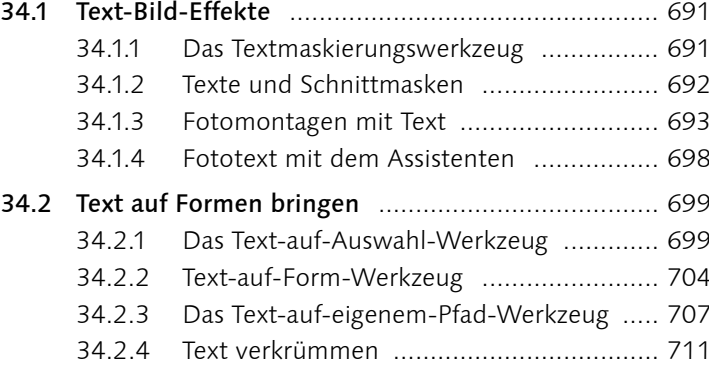

### **35 Formen zeichnen mit Formwerkzeugen**

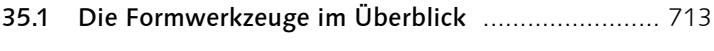

35.2 Formen auswählen, verschieben und transformieren .............................................. 719

#### **TEIL XIII Präsentieren und Teilen**

#### **36 Bilder im Internet teilen**

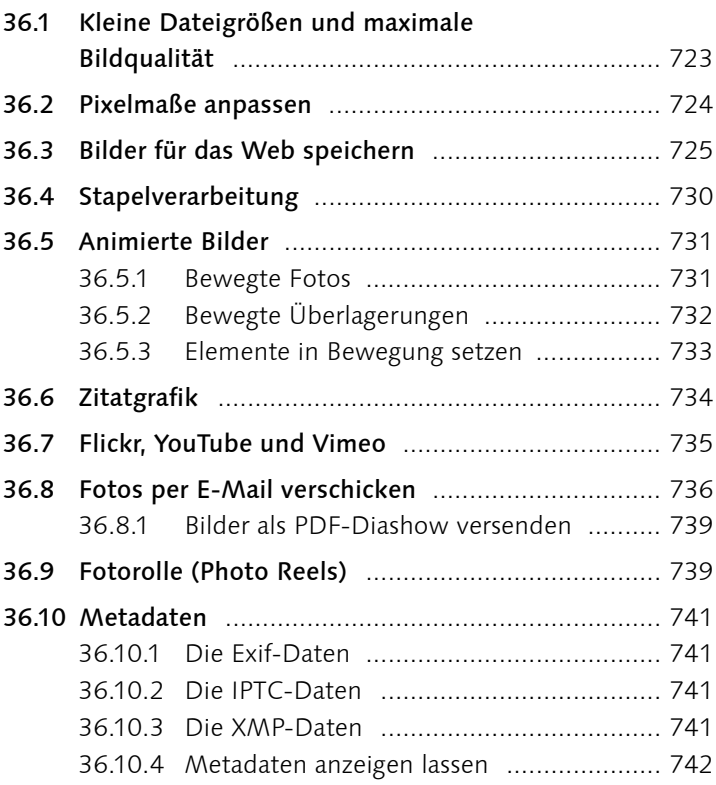

#### **37 Bilder präsentieren**

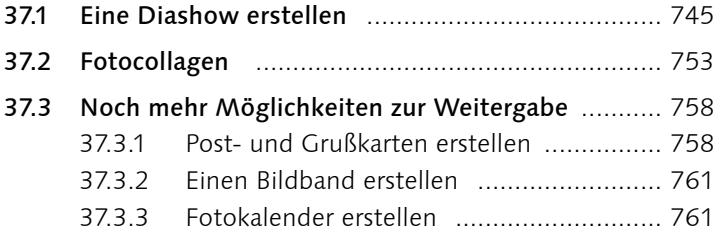

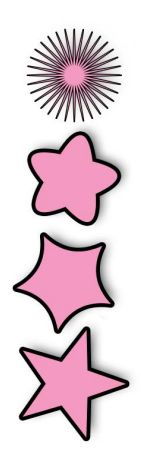

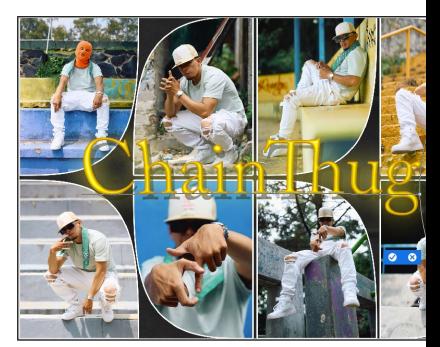

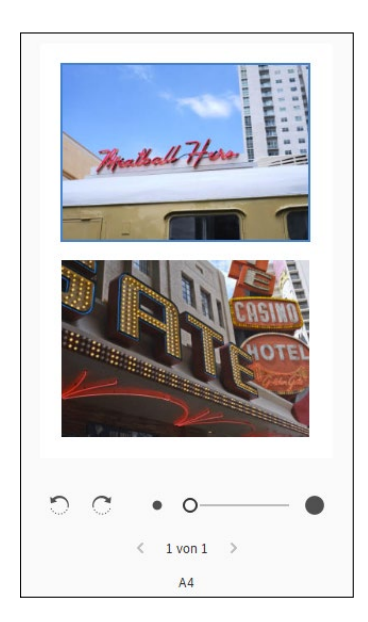

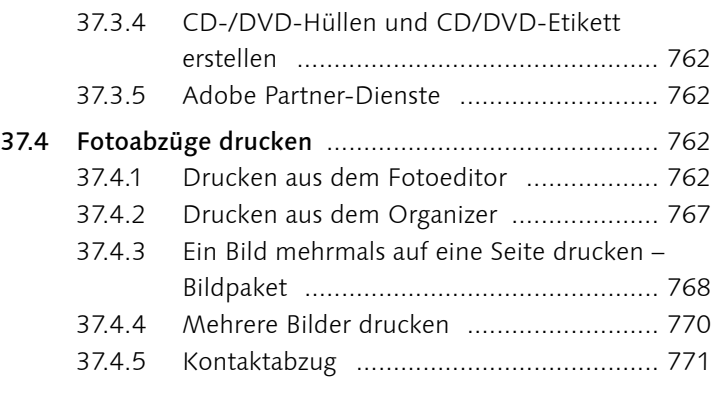

### **Anhang**

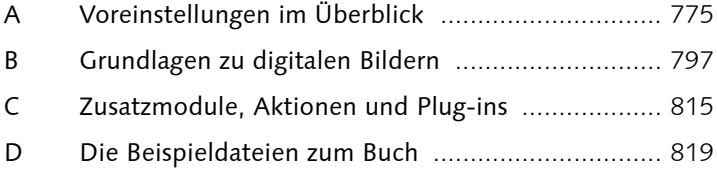

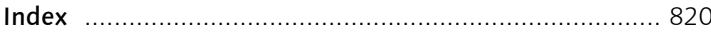

### **Workshops**

#### Schnelle Bildkorrekturen im Fotoeditor

E Einzelne Bildteile einfärben ......................................... 61

#### Fotos in den Organizer importieren

► Fotos von der Kamera oder vom Kartenleser laden ...... 133

#### Fotos organisieren und verwalten

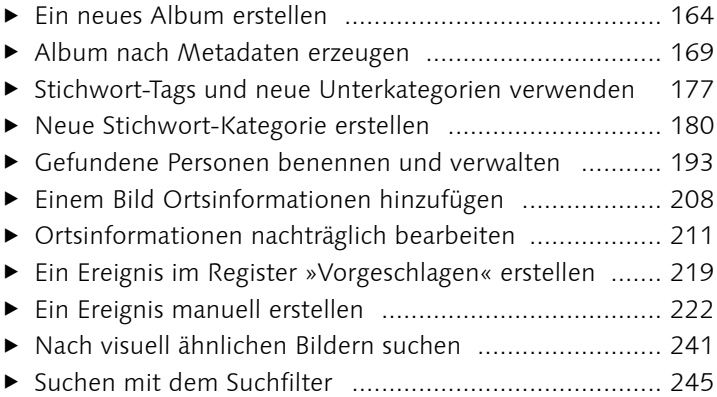

#### Grundlegendes zur Bildkorrektur

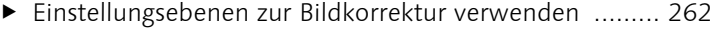

#### Belichtung korrigieren

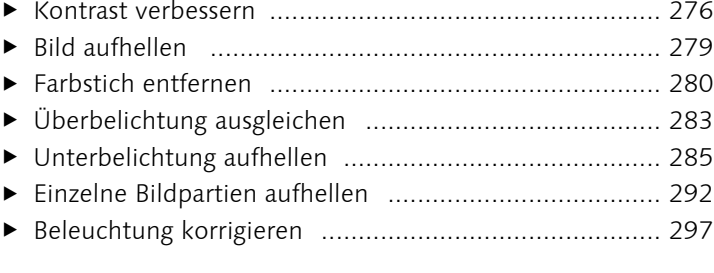

#### Farbkorrektur

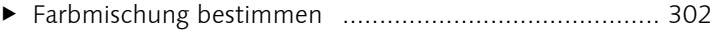

#### Bilder im Raw-Format bearbeiten

E Bildbearbeitung mit Camera Raw durchführen ............. 338

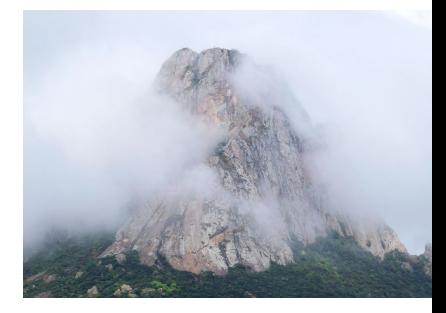

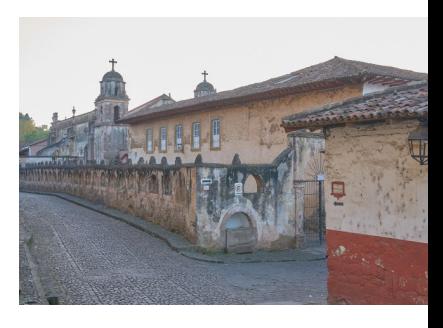

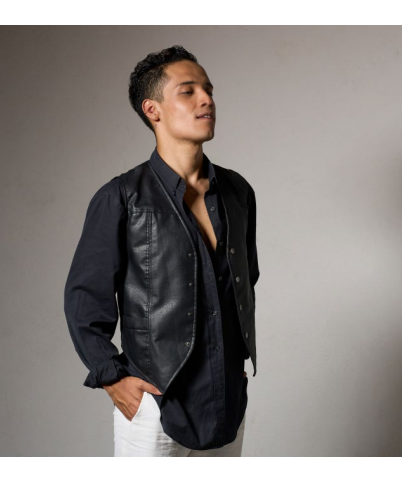

#### Zuschneiden, ausstechen und neu zusammensetzen

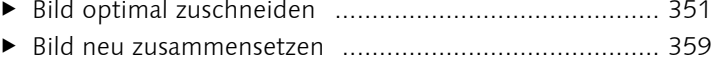

#### Bilder ausrichten

- E Perspektive korrigieren ................................................ 369
- E Perspektive anpassen und Bild zuschneiden ................. 371
- E Ein Panorama erstellen ................................................ 374
- E Gruppenbilder optimieren ........................................... 378

#### Bilder schärfen

- E Schärfen mit Hochpass ................................................ 391
- E Einzelne Bildbereiche schärfen .................................... 393 E Verwacklung reduzieren .............................................. 398

#### Bilder weichzeichnen

E Schärfentiefe reduzieren .............................................. 402

#### Schwarzweißbilder

- E Ausgewählte Farben erhalten ...................................... 414
- E Bilder in Schwarzweiß konvertieren ............................. 418
- ▶ Schwarzweiß mit Farbton/Sättigung ............................ 420
- ► Ein Schwarzweißbild nachkolorieren ............................. 422

#### Farbverfremdung

- ▶ Farben im Farbumfang verschieben .............................. 432
- E Farbe auswechseln ...................................................... 436

#### Mit Farben malen

- E Bildkorrektur mit dem Smartpinsel-Werkzeug .............. 461
- E Bildschutz mit Wasserzeichen 169

#### Flächen und Konturen füllen

- E Eigene Verläufe erstellen ............................................. 480
- Eine Untergruppe innerhalb einer Bibliothek erstellen 485

#### Komplexe Auswahlen erstellen

- E Person mit Haaren auswählen und freistellen ............... 519
- E Das Auswahl verbessern-Pinselwerkzeug verwenden ... 527

#### Transformieren, Skalieren, Vergrößern und Verkleinern

▶ Ebenenobjekt per Transformation einmontieren .......... 573

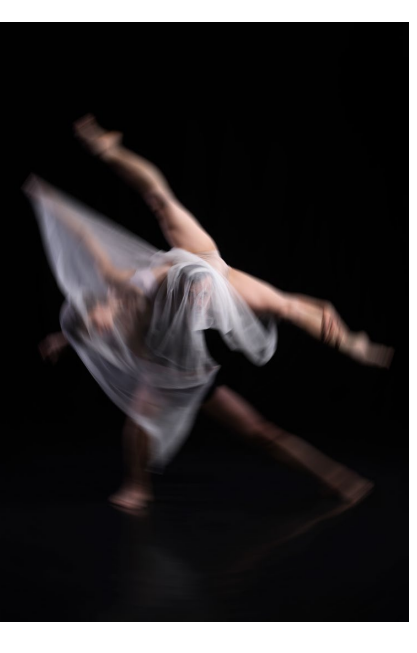

#### Fotocollagen und -montagen

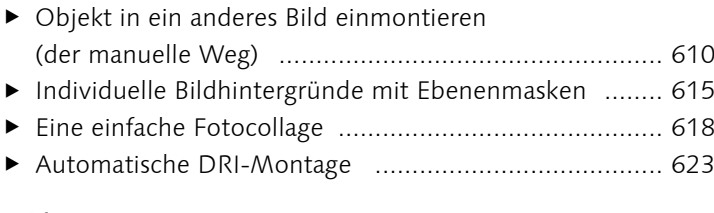

#### Bildstörungen

E Das Bildrauschen mit Camera Raw reduzieren ............. 633

#### Retuschewerkzeuge

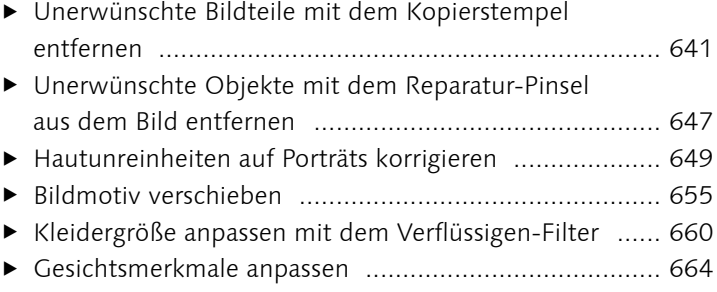

#### Kreative Textgestaltung

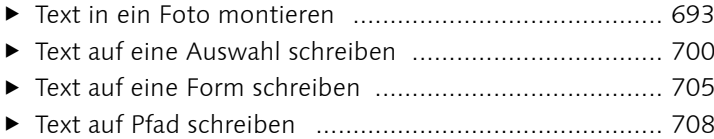

#### Bilder im Internet teilen

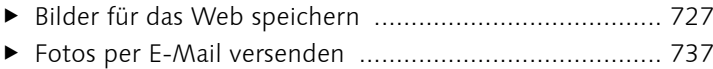

#### Bilder präsentieren

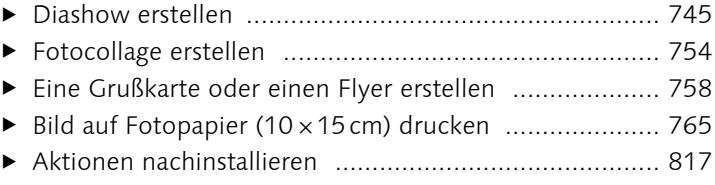

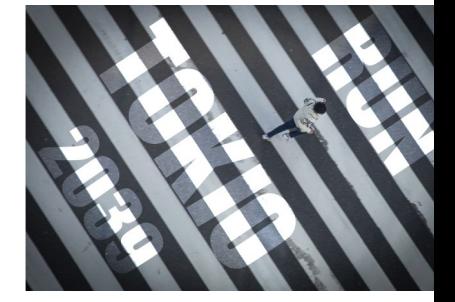

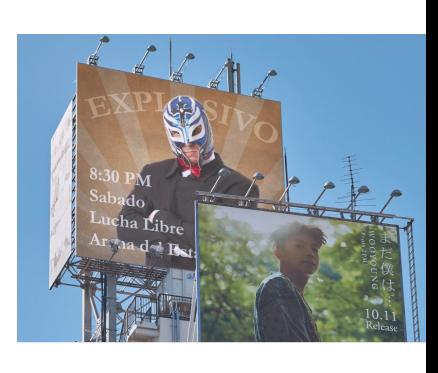